# **AUSM/B IMA Troubleshooting Guide**

## **Document ID: 6856**

# **Contents**

**Introduction Before You Begin** Conventions **Prerequisites**  Components Used Overview of the Cisco IMA Implementation  **Troubleshooting IMA Service** Identifying a Fault IMA Status  **Troubleshooting Case Examples** Example Case One Example Case Two Example Case Three Example Case Four Example Case Five Example Case Six  **Description of the dspport Command Output Differential Delay Operation Related Information Introduction**

This document is intended as a guide to troubleshooting the operation, administration, and maintenance of Inverse Multiplexing over ATM (IMA) on the MGX 8850 ATM User Service Module Model B (AUSM/B). It outlines troubleshooting tips and steps to detect an IMA failure, to isolate that failure, and to identify the root cause of the failure.

# **Before You Begin**

# **Conventions**

For more information on document conventions, see the Cisco Technical Tips Conventions.

# **Prerequisites**

Readers of this document should be knowledgeable of the following:

- IMA protocol and service as specified in the ATM Forum's Inverse Multiplexing for ATM (IMA) Specification Version 1.0.
- MGX 8850 AUSM/B

## **Components Used**

This document is not restricted to specific software and hardware versions.

## **Overview of the Cisco IMA Implementation**

The MGX 8850 supports IMA through the AUSM/B. The Cisco implementation of IMA complies with the ATM Forum's Inverse Multiplexing for ATM (IMA) Specification Version 1.0 and adds the following features:

- Support of all ATM connection management available at the ATM Forum UNI 3.0/3.1 interface.
- Large scale deployment through the IMA group automatic restart.

Extensive tests have demonstrated that the Cisco MGX 8850 IMA AUSM/B is interoperable with several third party Customer Premises Equipment (CPE) devices that also implement IMA Version 1.0.

The standards–compliant IMA implementation in the AUSM/B supports multiple configurations, as follows:

- Multiple IMA groups, each consisting of up to eight physical links.
- Up to eight multiple, individual UNI ports.
- Mixed configuration with one or several physical links grouped in an IMA, and the rest of the physical links configured as individual ATM ports.
- Differential delay tolerance. Physical links provided by different carriers can be used within the same IMA group.

An IMA group may consist of one T1/E1 physical link. This is easily scalable, especially when a user has a bandwidth need of only one T1/E1 but anticipates the need for additional capacity in the future. Additional physical links may be added incrementally to the existing IMA group.

# **Troubleshooting IMA Service**

This section provides procedures the network operator can use to supervise IMA service on the AUSM/B. It describes how to monitor and interpret the administrative status as well as the operational status of the IMA objects available on the AUSM/B. The procedures listed in this section are intended to be used through the AUSM Command Line Interface (CLI) over a local or remote connection. For information on how to perform the IMA supervision tasks through Cisco WAN Manager (CWM), refer to the Cisco WAN Manager Operations document.

The troubleshooting methodology used to manage IMA faults consists of identifying and understanding the following:

- 1. Symptom for each IMA fault, certain symptoms exist. The states of various IMA components will cause these symptoms to become apparent.
- 2. Cause for each symptom, one or more probable causes are provided. A failure cause is the interpretation of the operational and/or administrative status of a given IMA component.
- 3. Corrective action for each cause, corrective actions or information are given. To successfully restore IMA service, the network operator must perform some corrective action.

# **Identifying a Fault**

The first step in troubleshooting the IMA is to recognize that a fault exists and to localize that fault. Complete the following steps to aid in fault isolation:

- 1. Check the alarm status of the nodes. You can do this from the CWM, or locally on the node.
- 2. Use either the CWM or the **dspcds** command locally to locate the source of the alarm within the node.
- Use either the CWM or the **dspports** or **dsplns** command locally to locate the failure within the port 3. or line on the card.

## **IMA Status**

IMA operational status on the AUSM/B can be described by the *IMA Group state* and/or the *IMA Link state*.

### **IMA Group State**

The IMA group near−end (NE) state describes the NE state of the IMA port at any given moment. The *IMA Group NE state* field is in the output of the **dspport** *port−number* command issued from the CLI. The following table shows the different IMA group operational states.

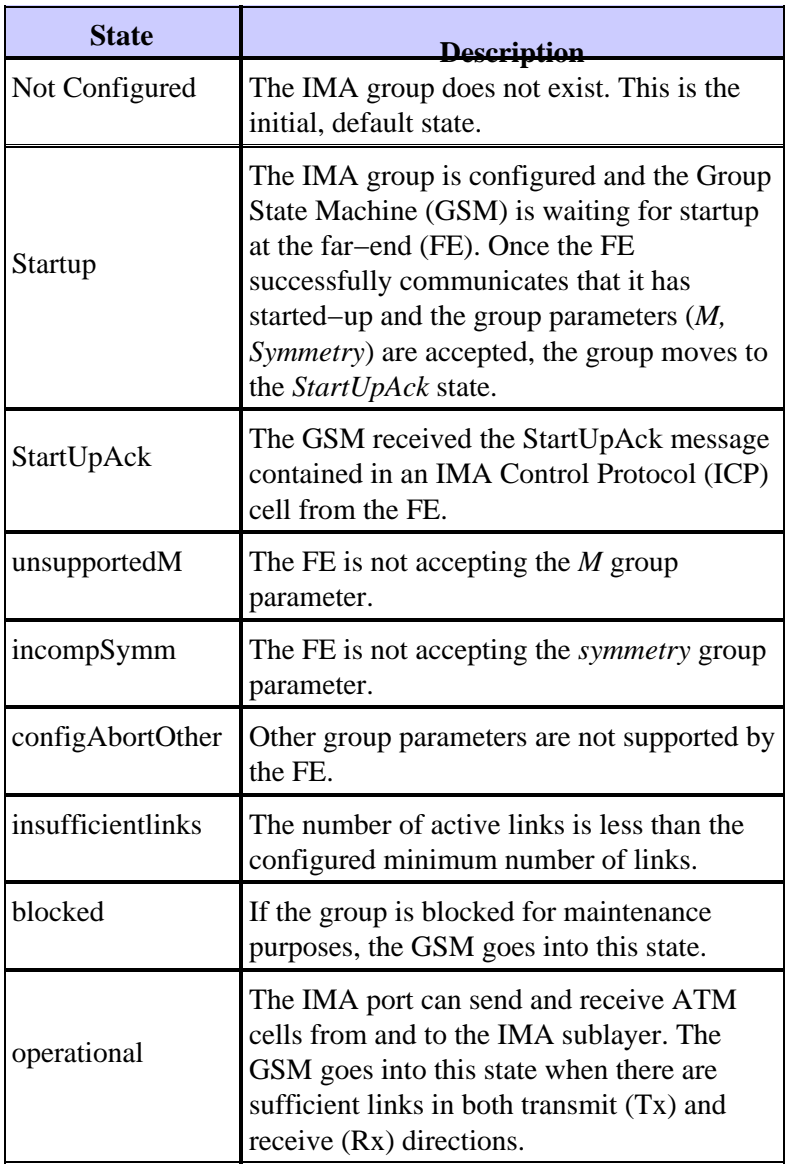

### **IMA Group Failure Status**

The IMA group failure status describes the failure status of both the NE and the FE. Knowing the failure status helps determine the reason of the failure. The *IMAGrp Failure status* field is in the output of the **dspport** *port−number* command issued from the CLI. The following table describes the different IMA group failure states:

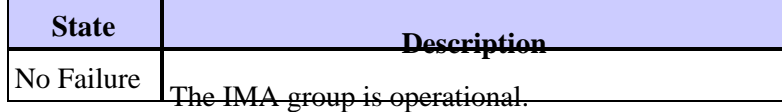

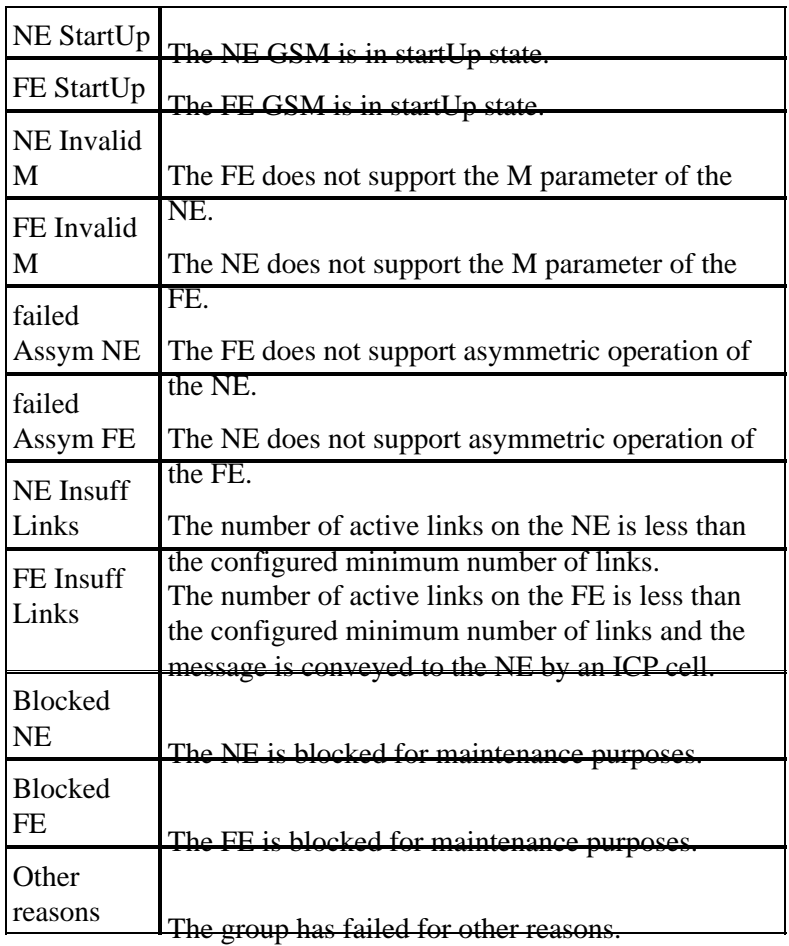

### **IMA Link NE Rx and Transmit Tx State**

The IMA link operational status describes the state of a given link configured as part of an IMA group on the NE. The link operational state is shown in the *LinkNeRxState* and *LinkNeTxState* fields of the **dspimaln** *imagroup−number line−number* or **dspimainfo** commands issued from the CLI. The following table describes the different IMA link operational states:

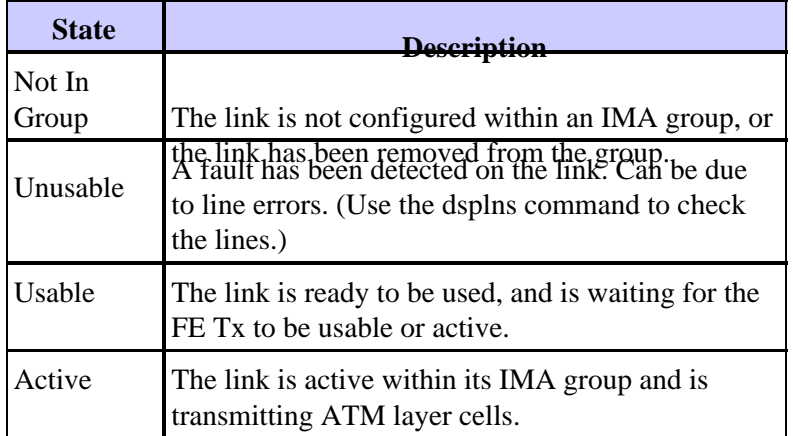

### **NE Rx−Link Failure State**

The IMA Rx−link failure status describes the failure states of the NE Rx−link. The NE Rx−link failure state is shown in the *LinkNeRxFailureStatus* field of the **dspimaln** *imagroup−number line−number* command issued from the CLI. The following table describes the different IMA Rx−link failure states:

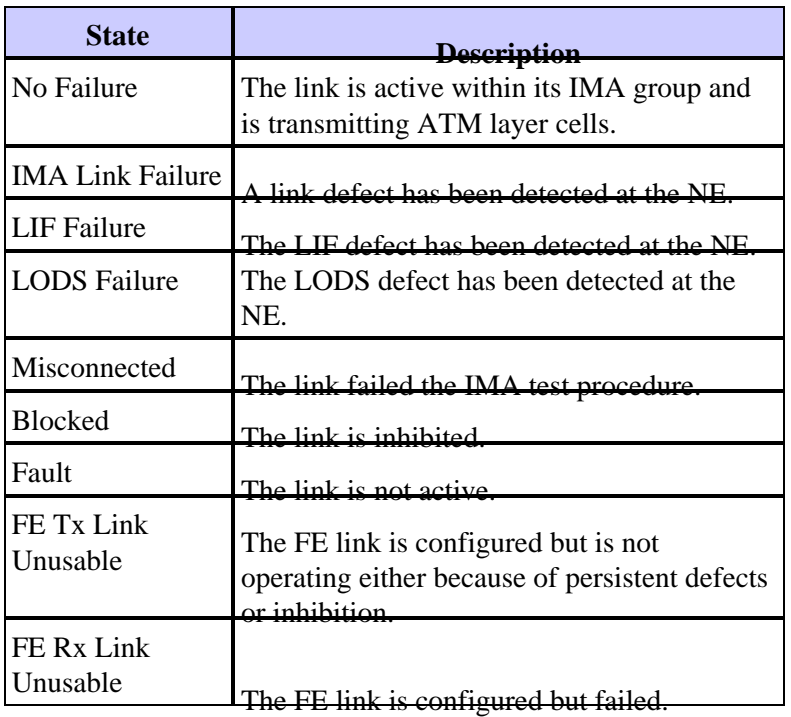

# **Troubleshooting Case Examples**

In all the troubleshooting examples used in this section, the term "problem" is used to refer to a situation where an IMA port is in Major or Minor alarm. A Major alarm is service−affecting and results in port and/or connection failure. All user traffic coming from the CPE is discarded during a Major alarm. An example of a Major alarm is the detection of a Loss of Signal (LOS) on an IMA link. A Minor alarm results in performance degradation. A connection routed over a port in Minor alarm will typically not fail, but the connection performance may be seriously degraded. An alarm could also be physical or statistical.

# **Example Case One**

### **Problem Symptoms**

The IMA port is in Major alarm. The Group NE state is *Startup*. No accepted link ("Lines present" = 0). Output from the **dsplns** command shows no alarm. Output from the **dspimainfo** command shows that all links are in the *NotInGroup* state and all the Rx LIDs are defaulted to 33 (0x21). Normally the LID should be less than 31. This means that the NE is not receiving any ICP cells from the FE. Output from the **dspimalncnt** command confirms that the NE is not receiving ICP cells.

### **Command Output**

MGX1.1.2.AUSMB8.a > **dspport 1**

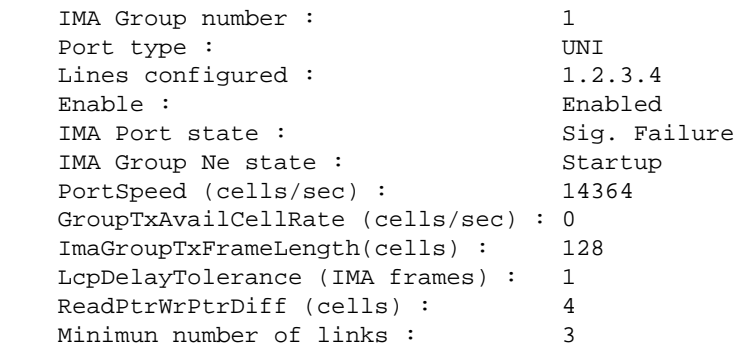

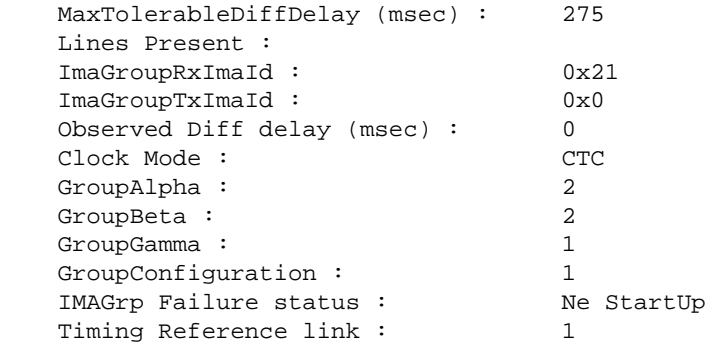

#### MGX1.1.2.AUSMB8.a > **dsplns**

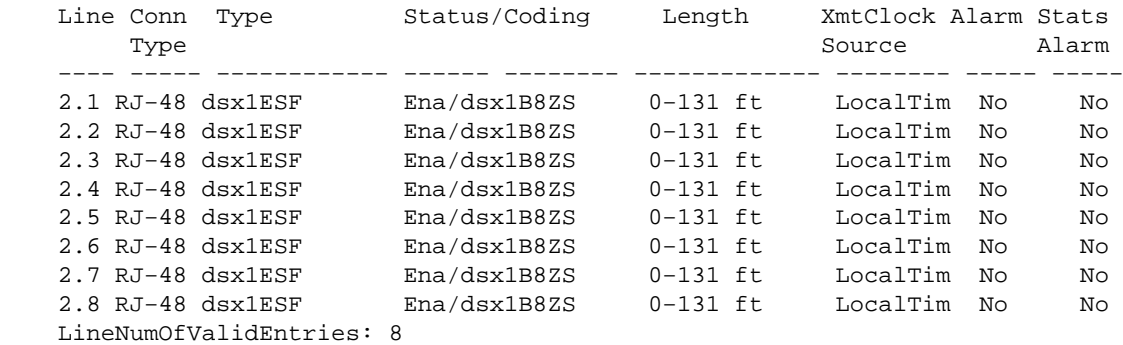

#### MGX1.1.2.AUSMB8.a > **dspimainfo**

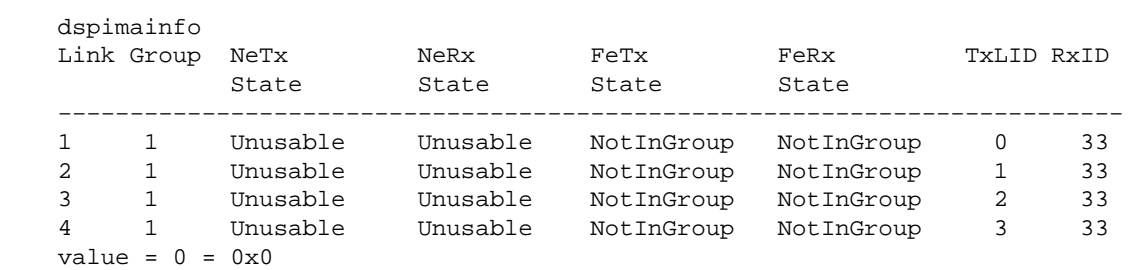

#### MGX1.1.2.AUSMB8.a > **dspimalncnt 1 1**

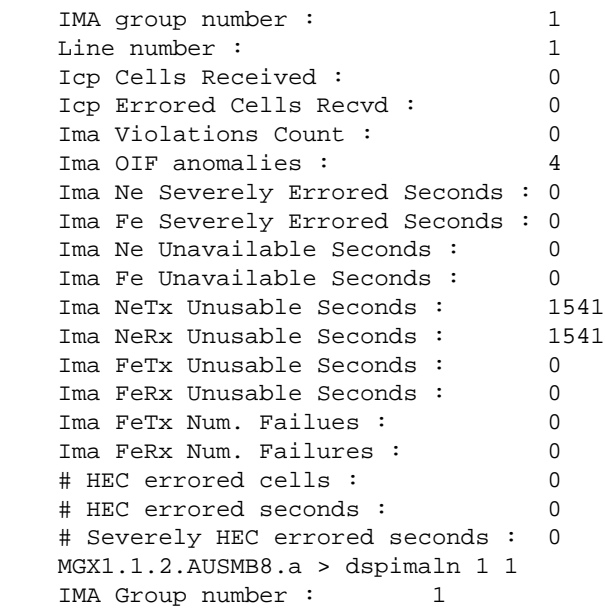

```
Link number : 1
   ImaLink TxLId : 0x0<br>ImaLink RxLId : 0x21
   ImaLink RxLId : 0x21<br>LinkNeRxState : 0nusable
   LinkNeRxState : Unusable<br>LinkNeTxState : Unusable
  LinkNeTxState :
   LinkNeRxFailureStatus : Ima Link Failure 
LinkFeRxState : Not In Group
LinkFeTxState : Not In Group
   LinkFeRxFailureStatus : No Failure
   LinkRelDelay : 0
   LinkRxTestPattern : 255
    Ne Link Tx Num Failures : 0
    Ne Link Rx Num Failures : 0
```
#### **Probable Cause**

The FE is not configured properly.

Once the group is brought up, the GSM enters the *Start\_Up* state and checks the symmetry configuration and the *M* value from the FE. The only configuration that can be accepted is *M=128* and *symmetrical* configuration. In case of configuration mismatch, the GSM changes to the *Config\_Aborted* state for a limited time and then changes to the *Start\_Up* state. The GSM becomes stuck in the *Start\_Up* state. Once the *M* value and the *symmetry* configuration received from the FE reach the NE, the GSM transitions to *Startup\_Ack*, *Insufficient\_Links*, and/or *Operational*.

### **Corrective Action**

Check to ensure that the configuration of the FE matches the expected configuration.

### **Example Case Two**

#### **Problem Symptoms**

The IMA port is in the *Active* state, but all configured links are not present. Output from the **dspports** and **dspport** commands shows that link 1 has been removed from the group. Output from the **dspimainfo** command shows the following:

- NE Rx and NE Tx of link 1 are *Usable*.
- FE Rx and FE Tx of link 1 are *Unusable* and the reason for the FE Rx failure is blocked. •

**Note:** Link 1 is receiving ICP cells.

Output from the **dsplns** command shows line 1 out of alarm.

#### **Command Output**

MGX1.1.2.AUSMB8.a > **dspports**

```
No ATM T1/E1 UNI ports currently active
List of IMA groups:
====================<br>ImaGrp PortType Conf Avail
                             Lines configured Lines present Tol Diff Port Ste<br>Delay(ms)
             rate rate
−−−−−− −−−−−−−− −−−−− −−−−− −−−−−−−−−−−−−−− −−−−−−−−−−−−−−− −−−−−−−−− −−−−−−−−
2.1 UNI 14364 10773 1.2.3.4 2.3.4 275 Active
NextPortNumAvailable: 7
```
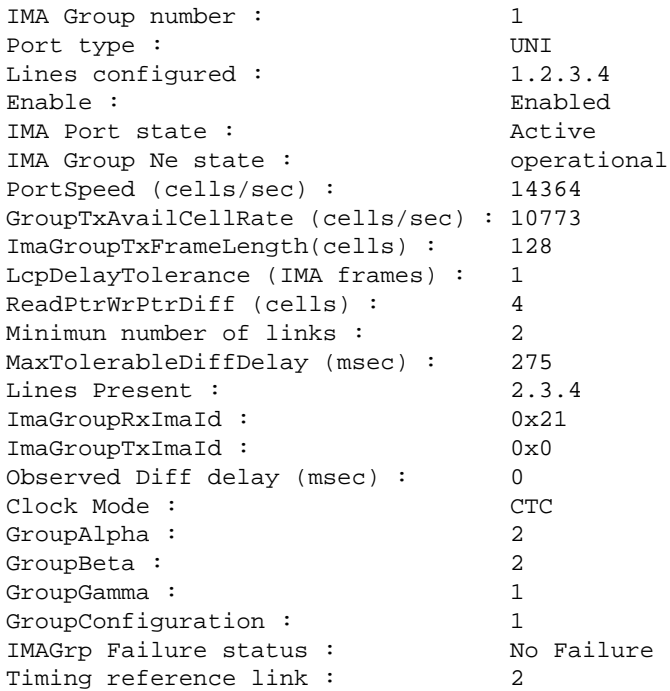

#### MGX1.1.2.AUSMB8.a > **dsplns**

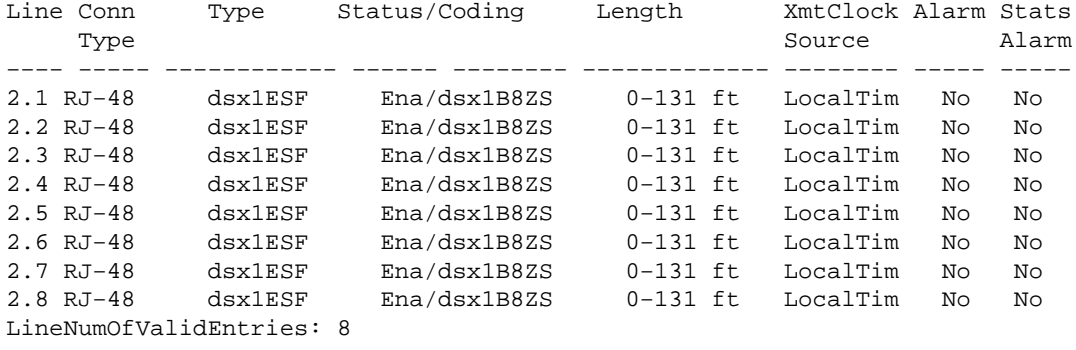

#### MGX1.1.2.AUSMB8.a > **dspimainfo**

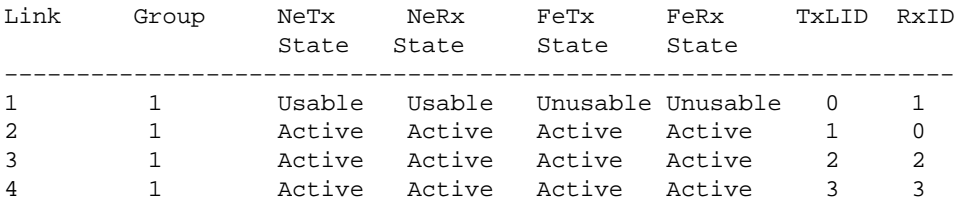

#### MGX1.1.2.AUSMB8.a > **dspimaln 1 1**

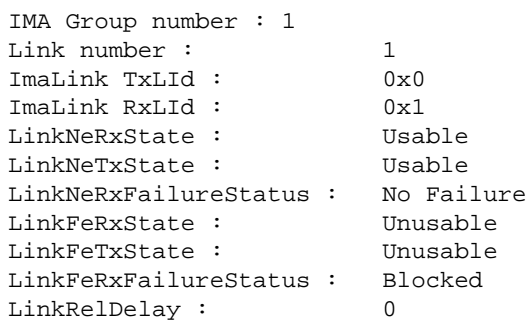

```
LinkRxTestPattern : 255
Ne Link Tx Num Failures : 0
Ne Link Rx Num Failures : 0
MGX1.1.2.AUSMB8.a > dspimalncnt 1 1
IMA group number : 1
Line number : 1
Icp Cells Received : 12687
Icp Errored Cells Recvd : 0
Ima Violations Count : 0
Ima OIF anomalies : 15
Ima Ne Severely Errored Seconds : 0
Ima Fe Severely Errored Seconds : 2
Ima Ne Unavailable Seconds : 154
Ima Fe Unavailable Seconds : 0<br>Ima NeTx Unusable Seconds : 0<br>145
Ima NeTx Unusable Seconds : 145<br>Ima NeRx Unusable Seconds : 144
Ima NeRx Unusable Seconds : 144<br>Ima FeTx Unusable Seconds : 448<br>Ima FeRx Unusable Seconds : 448
Ima FeTx Unusable Seconds : 448
Ima FeRx Unusable Seconds : 44<br>Tma FeTx Num. Failues : 0
Ima FeTx Num. Failues : 0<br>Ima FeRx Num. Failures : 0
Ima FeRx Num. Failures :
# HEC errored cells : 0
# HEC errored seconds : 0
# Severely HEC errored seconds : 0
```
### **Probable Cause**

Link 1 has been inhibited at the FE.

The Link State Machine (LSM) of link 1 is waiting to receive FE Tx=*Usable* before setting the NE Rx=*Active*, and the LSM of link 1 is waiting to receive FE Tx=*Usable* before setting the NE Rx=*Active*.

### **Corrective Action**

Link 1 should be activated at the FE. (When using a Cisco IOS based CPE, the CPE interface usually does not need to be shut down.)

### **Example Case Three**

#### **Problem Symptoms**

The IMA port is in Major Alarm. The NE group is in the *Start\_Up* state. This time, the reason for the failure is *Insufficient Links*. The resiliency (*Minimum number of links*) is set to 4; however, link 1 is not active. Output from the **dspimainfo** command shows the following:

- The NE of link 1 is out of failure. Use the **dspimaln** *ima−group line−number* command to verify this.
- FE Rx and FE Tx of link 1 are *Unusable* and the reason for the FE Rx failure is blocked. •

**Note:** Link 1 is receiving ICP cells.

Use the **dspimalncnt** *ima−group line−number* command to verify this.

Output from the **dsplns** command shows line 1 out of alarm.

### **Command Output**

MGX1.1.2.AUSMB8.a > **dspports**

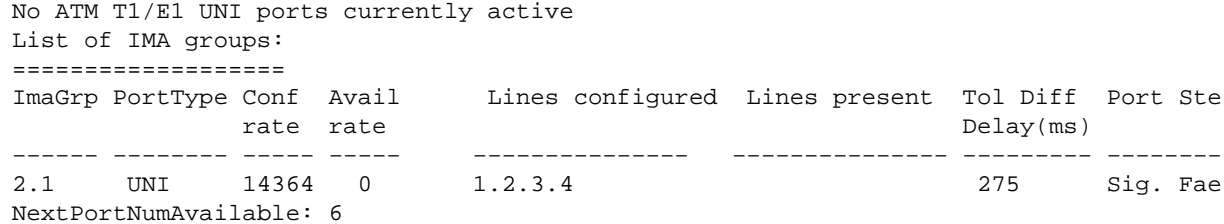

#### MGX1.1.2.AUSMB8.a > **dspport 1**

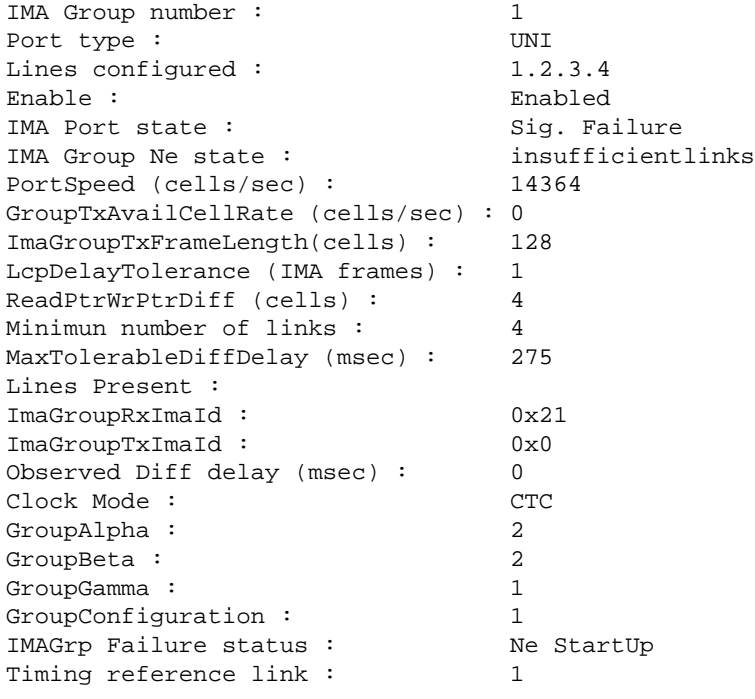

#### MGX1.1.2.AUSMB8.a > **dspimainfo**

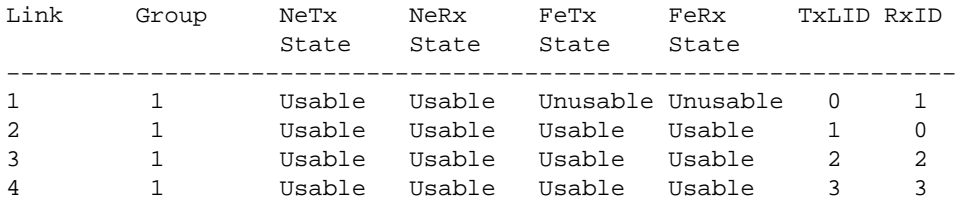

#### MGX1.1.2.AUSMB8.a > **dspimaln 1 1**

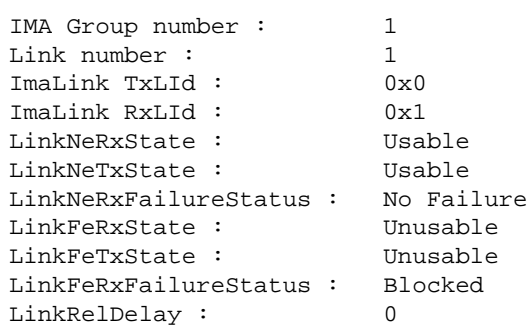

LinkRxTestPattern : 255 Ne Link Tx Num Failures : 0 Ne Link Rx Num Failures : 0

### **Probable Cause**

Link 1 has been inhibited at the FE.

The LSM of link 1 is waiting to receive FE Tx=*Usable* before setting the NE Rx=*Active*, and the LSM of link 1 is waiting to receive FE Rx=*Usable* before setting the NE Tx=*Active*.

### **Corrective Action**

Link 1 should be activated at the FE. (When using a Cisco IOS−based CPE, the CPE interface usually does not need to be shut down.) Or, the resiliency should be changed to a lower value (3, 2 or 1).

### **Example Case Four**

### **Problem Symptoms**

The IMA port is in Major alarm.

Output of the **dspport** command shows the following:

• The NE IMA group is in the *Insufficient Links* state.

LcpDelayTolerance (IMA frames) : 1

• The resiliency (Minimum number of links) is set to 3, however only two links (from the four configured) are present.

Output of the **dspimainfo** command shows that the FE Rx and FE Tx of links 2 and 4 are not in the IMA group.

Output of the **dsplns** commands show that there are physical alarms on line 2 and 4.

#### **Command Output**

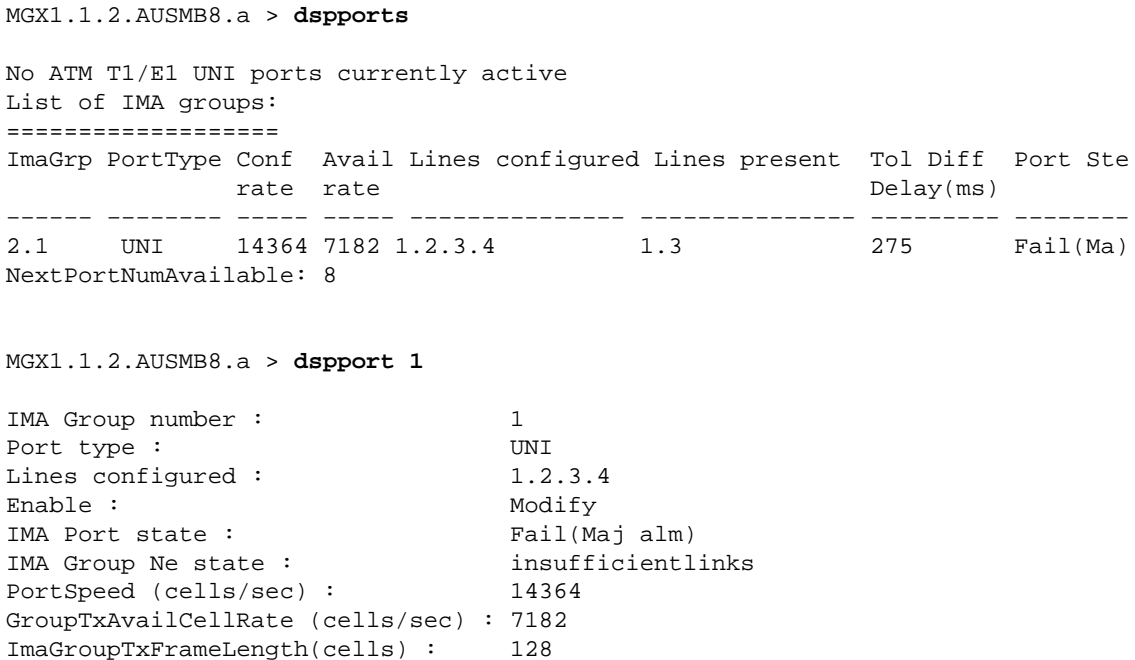

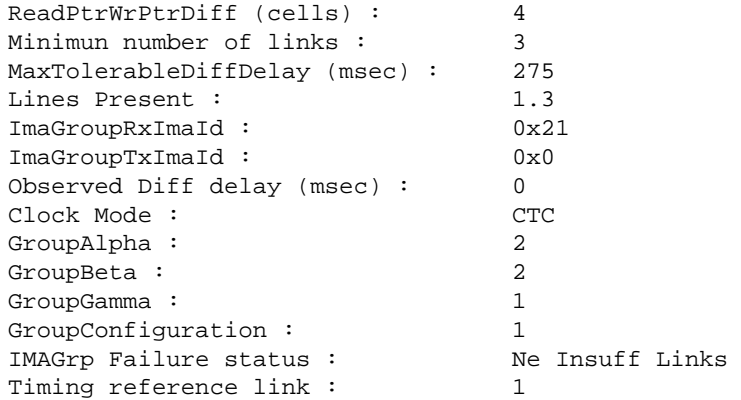

#### MGX1.1.2.AUSMB8.a > **dspimainfo**

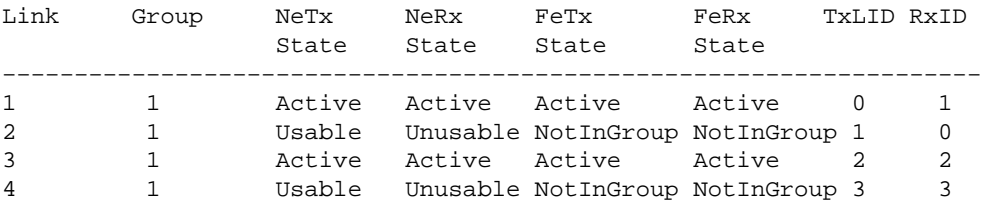

#### MGX1.1.2.AUSMB8.a > **dsplns**

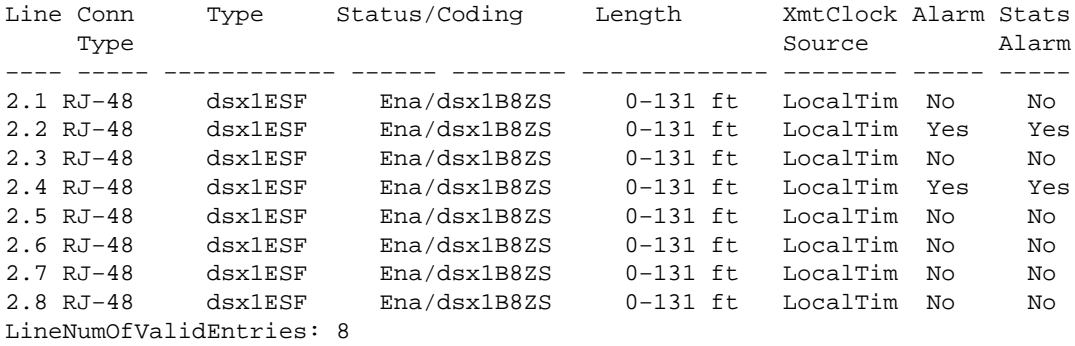

#### **Probable Cause**

There is a fault at the physical level of links 2 and 4.

### **Corrective Action**

Check the T1 circuits.

### **Example Case Five**

### **Probable Symptoms**

The IMA port is in Major alarm.

Output of the **dspport** *port−number* command shows the following:

- The NE IMA group is in the *Insufficient Links* state.
- The resiliency (*Minimum number of links*) is set to 3, however only two links (6 and 8) are present.

Output of the **dspimainfo** command shows the following:

- The FE Rx and FE Tx of link 5 are in the *NotInGroup* state.
- The NE Rx is in the *Unusable* state.

Output of the **dspimaln** *ima−group line−number* command shows Lods failure on link 5.

Output of the **dsplns** command shows no alarm.

After clearing the IMA line counters with the **clrimalncnt** *ima−group line−number* command and issuing the **dspimalncnt** *ima−group line−number* command, it appears that link 5 is no longer receiving ICP cells.

#### **Command Output**

MGX1.1.2.AUSMB8.a > **dspports** No ATM T1/E1 UNI ports currently active List of IMA groups: =================== ImaGrp PortType Conf Avail Lines configured Lines present Tol Diff Port Ste rate rate  $Delay(ms)$ −−−−−− −−−−−−−− −−−−− −−−−− −−−−−−−−−−−−−−− −−−−−−−−−−−−−−− −−−−−−−−− −−−−−−−− 2.2 UNI 14364 7182 5.6.7.8 6.8 NextPortNumAvailable: 6

#### MGX1.1.2.AUSMB8.a > **dspport 2**

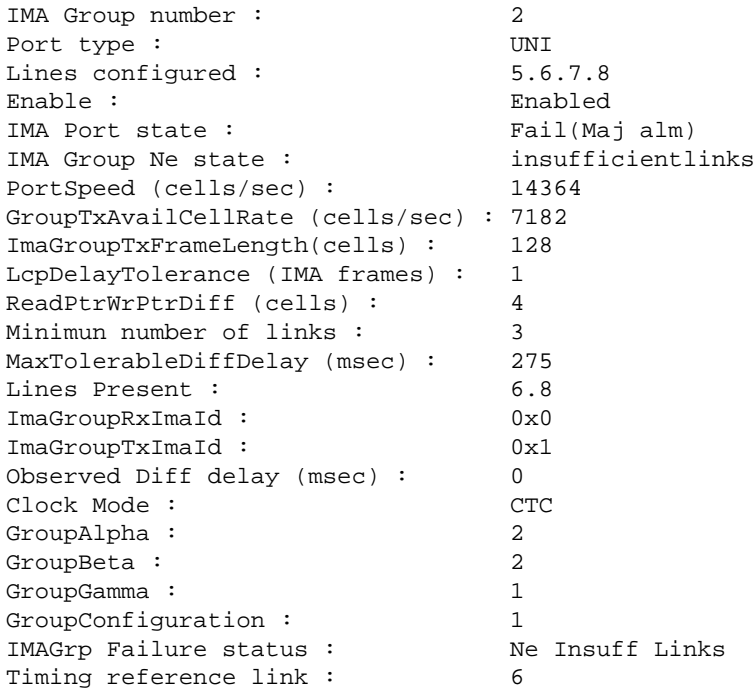

#### MGX1.1.2.AUSMB8.a > **dspimainfo**

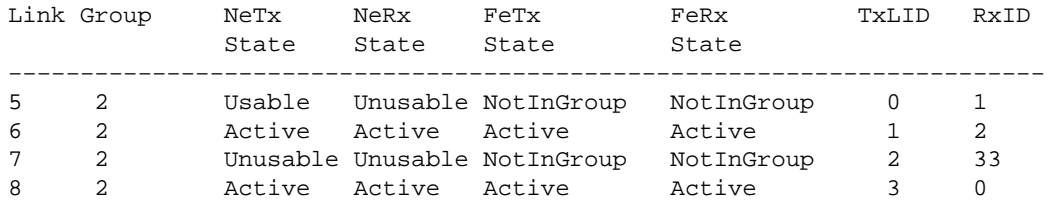

MGX1.1.2.AUSMB8.a > **dspimaln 2 5**

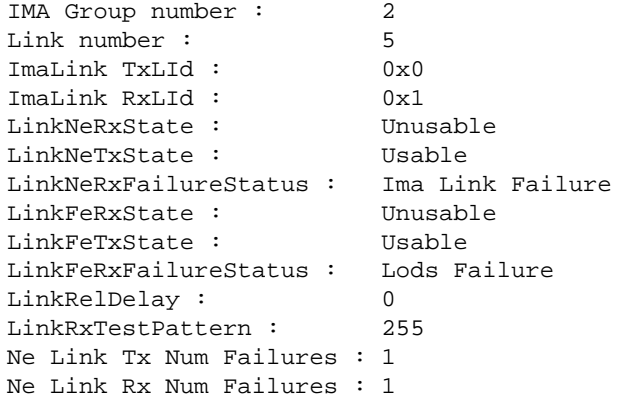

MGX1.1.2.AUSMB8.a > **dsplns**

Line Conn Type Status/Coding Length XmtClock Alarm Stats Type **Source** Alarm −−−− −−−−− −−−−−−−−−−−− −−−−−− −−−−−−−− −−−−−−−−−−−−− −−−−−−−− −−−−− −−−−− 2.5 RJ−48 dsx1ESF Ena/dsx1B8ZS 0−131 ft LocalTim No No 2.6 RJ−48 dsx1ESF Ena/dsx1B8ZS 0−131 ft LocalTim No No 2.7 RJ−48 dsx1ESF Ena/dsx1B8ZS 0−131 ft LocalTim No No 2.8 RJ−48 dsx1ESF Ena/dsx1B8ZS 0−131 ft LocalTim No No LineNumOfValidEntries: 8

MGX1.1.2.AUSMB8.a > **dspimalncnt 2 5**

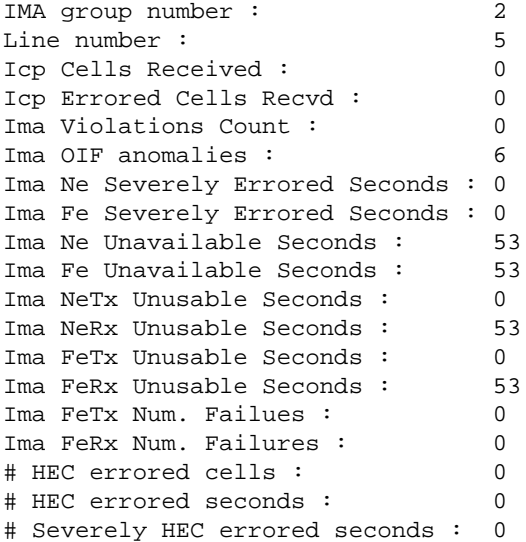

### **Probable Cause**

Link 5 is misconnected. It is connected to a different IMA group than the rest of the links.

#### **Corrective Action**

Check connectivity.

## **Example Case Six**

### **Problem Symptoms**

The IMA port is in Major alarm.

Output from the **dspport** *port−number* command shows the following:

- The NE group is in the **StartUpAck** state ready to go into *Operational* or *Insufficient Link* status.
- The resiliency (*Minimum number of links*) is set to 2, and no link is present.
- The group Tx ID is 0x0.

Output from the **dspimainfo** shows the following:

- The NE Tx is in the *Unusable* state and the NE Rx is in the *Usable* state.
- FE Tx and FE Rx are in the *Unusable* state.

### **Command Output**

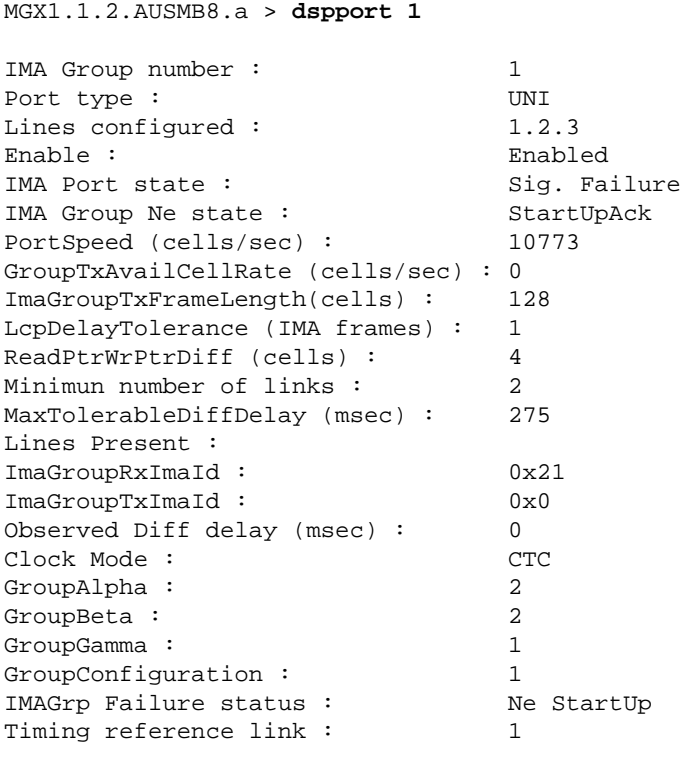

#### MGX1.1.2.AUSMB8.a > **dspimainfo**

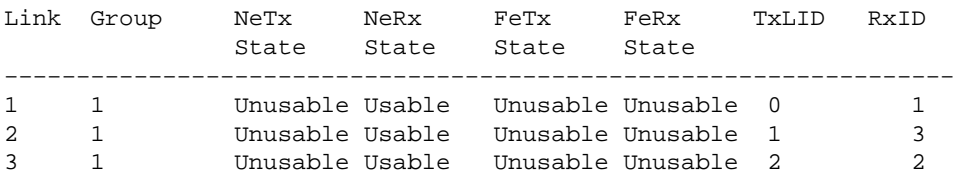

### **Probable Cause**

The NE seems to have successfully negotiated the configuration (*Symmetry* and *M*). The links are sending and receiving ICP cells. The FE is expecting group Rx ID of 0x1 while the Tx ID of the AUSM/B is 0x0, as

```
3600−T1# show contro atm2/ima1
     ?
     ?
     ATM channel number is 0
     link members are 0xF, active links are 0x0
     Group status is insufficientLinksFe, 4 links configured,
     Group Info: Configured links bitmap 0xF, Active links bitmap 0x0,
    Tx/Rx IMA_id 0x21/0x1,
    NE Group status is startUp,
     frame length 0x80, Max Diff Delay 0,
     2 min links, clock mode ctc, symmetry symmetricOperation, trl 0, 
     Group Failure status is insufficientLinksFe.
     Test pattern procedure is disabled
     SAR counter totals across all links and groups:
     0 cells output, 0 cells stripped
     0 cells input, 15169705 cells discarded, 0 AAL5 frames discarded
     0 pci bus err, 0 dma fifo full err, 0 rsm parity err
     0 rsm syn err, 0 rsm/seg q full err, 0 rsm overflow err
     0 hs q full err, 0 no free buff q err, 0 seg underflow err
     0 host seg stat q full err
```
### **Corrective Action**

Restart the IMA group on the FE.

# **Description of the dspport Command Output**

The following table provides a description of the various fields shown within the output of the **dspport** and the **dspimagrp** commands:

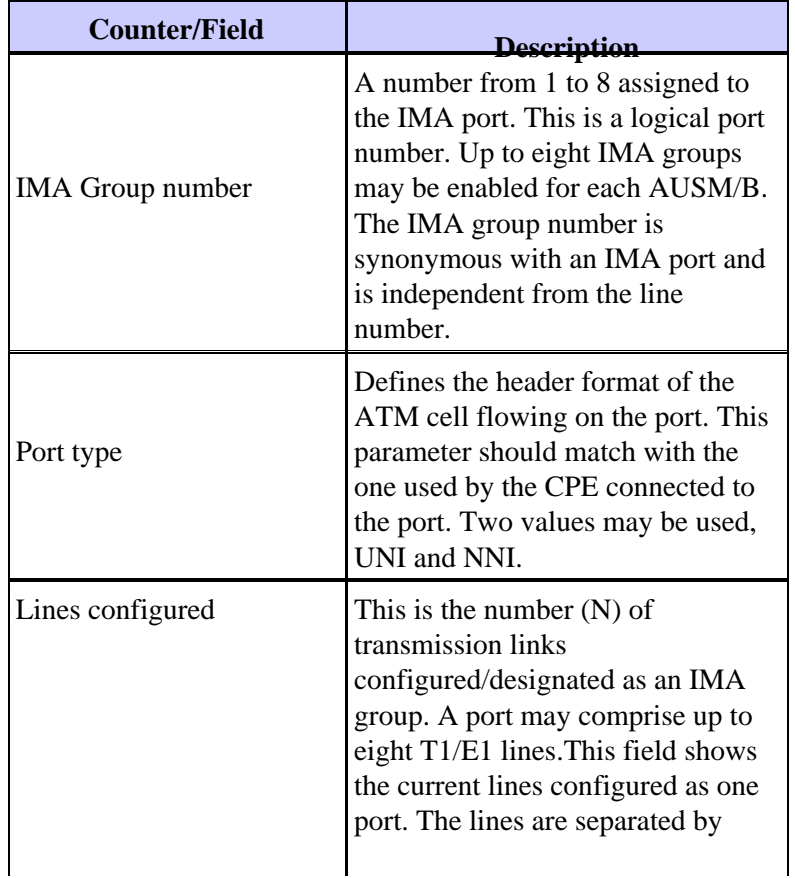

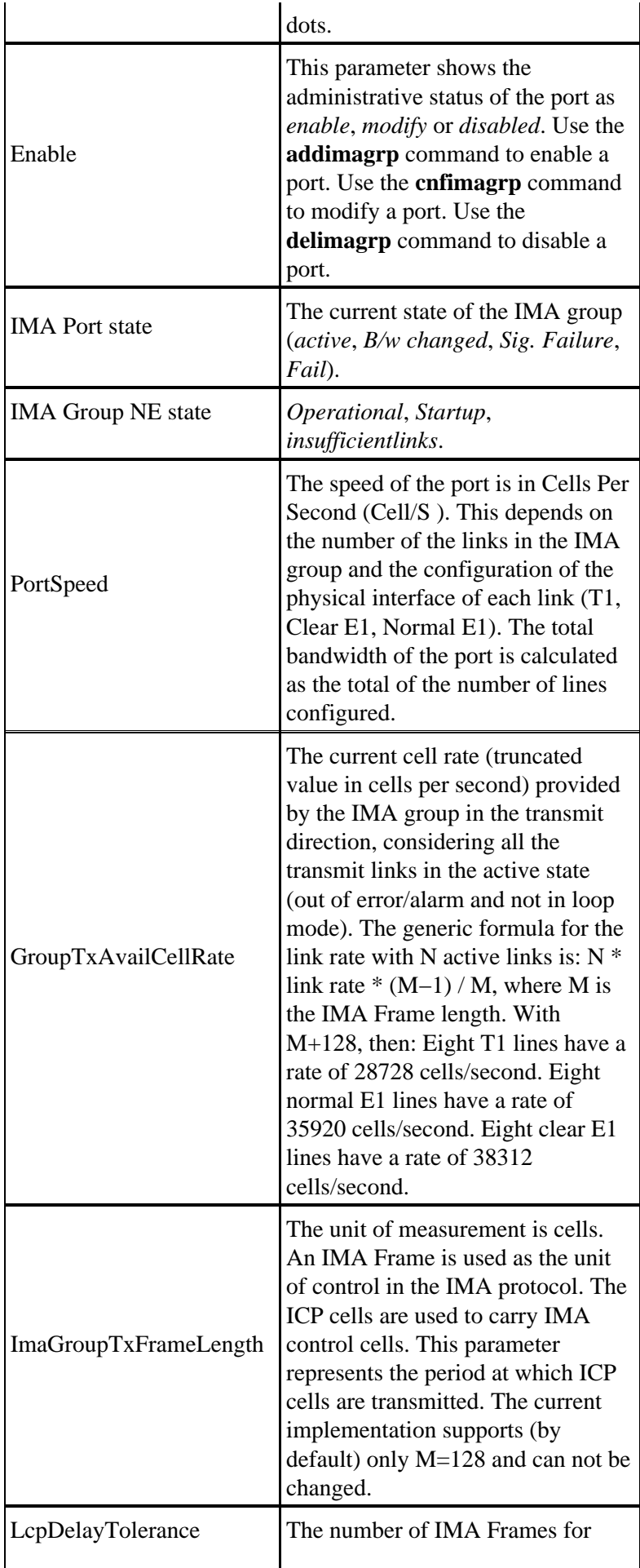

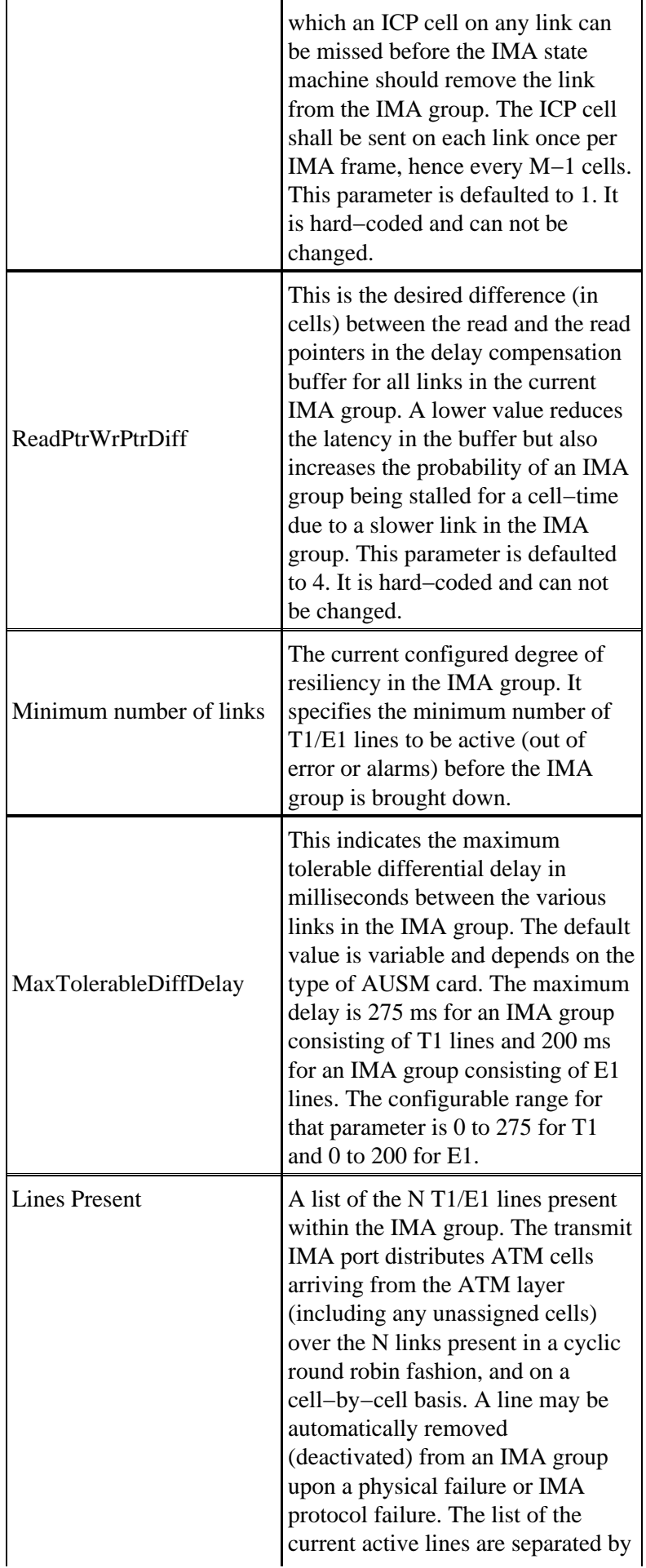

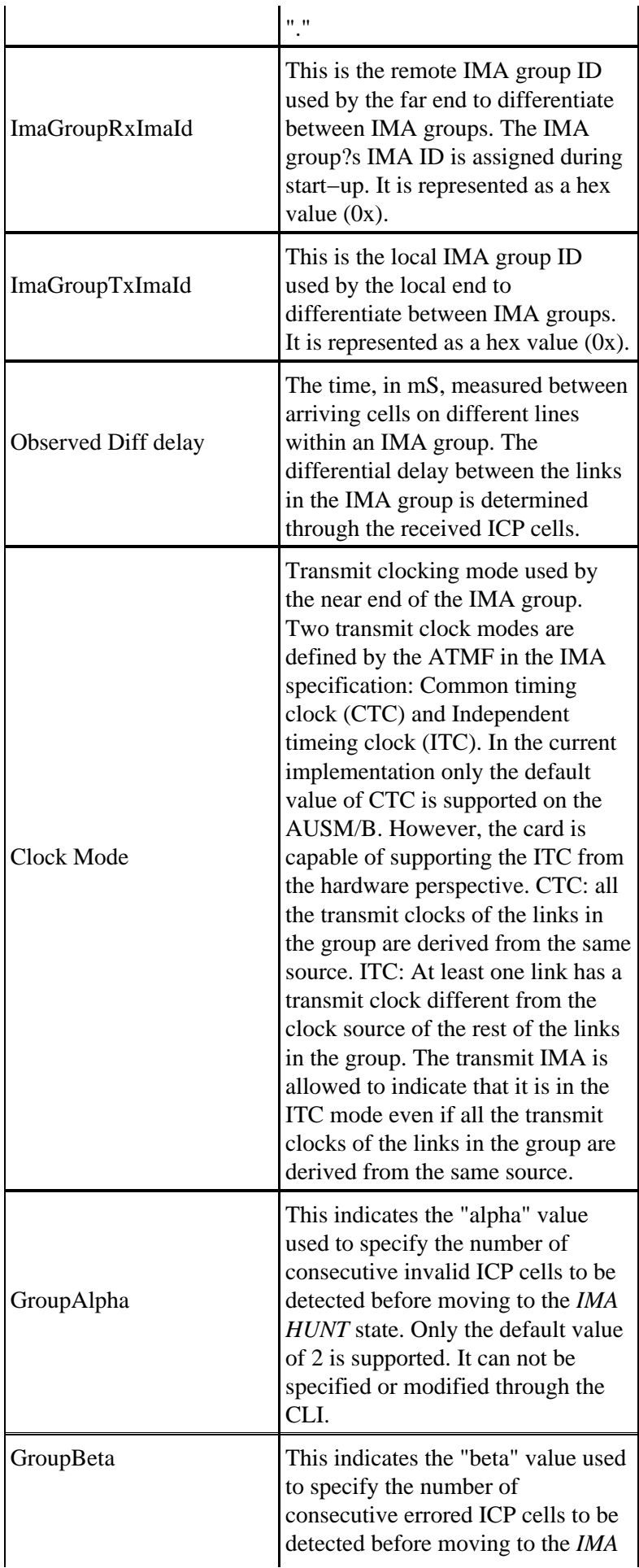

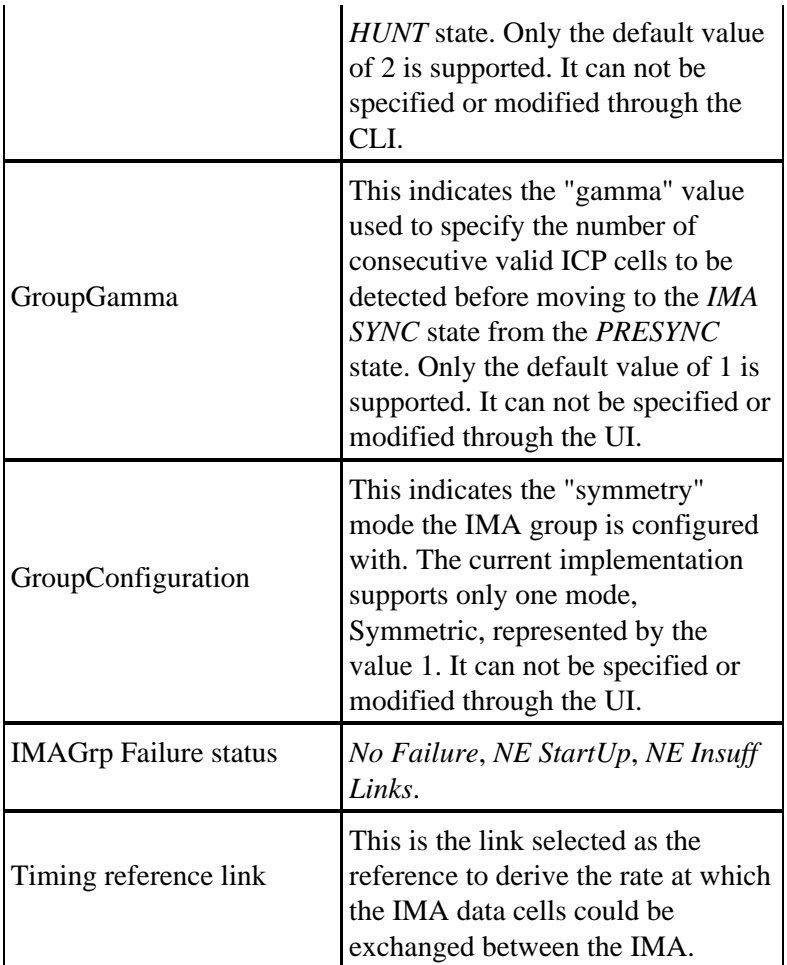

# **Differential Delay Operation**

The figure below shows an IMA group of five links. The group has been provisioned with a maximum tolerable differential delay of 50 ms. The links cleared a Physical alarm in the following order: 1, 2, 3, 4, and 5. Which link(s) will be selected in the group, and which will be rejected for being out of the delay tolerance range?

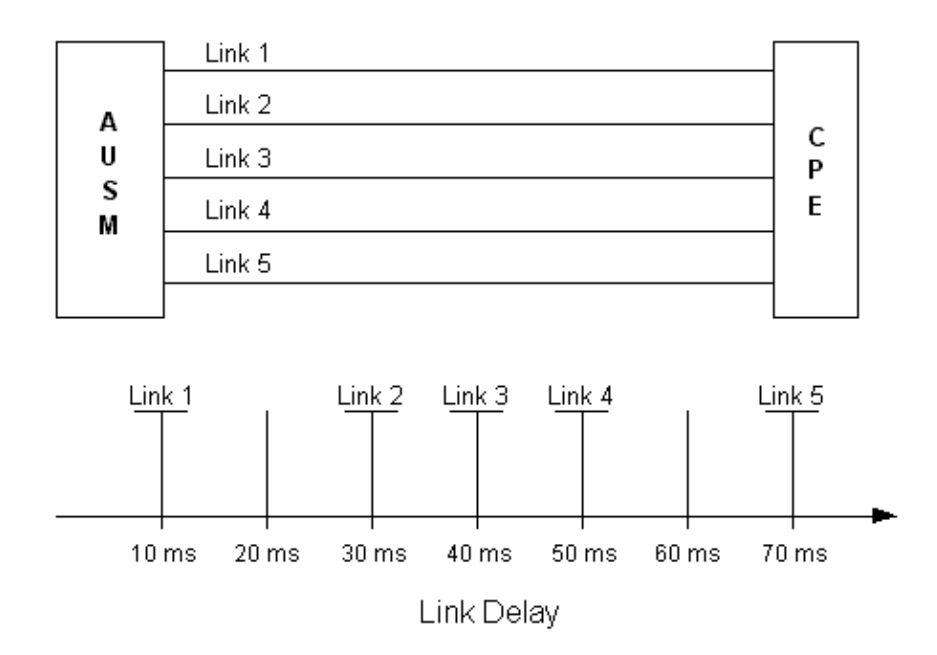

Differential delay is the cumulative amount of time that links take to clear their alarms. In this case, we have an accumulating delay of 10 ms, 20 ms, 30 ms, 40 ms, 50 ms, 60 ms, and 70 ms. The differential delay algorithm goes over all links in the ascending order of link numbers to evaluate the delay. Links 1, 2, 3, and 4 will be selected within the group, because their cumulative delay is within the maximum tolerable differential delay of 50 ms. Link 5 will be rejected from the group, and will enter the *LODS error* state.

# **Related Information**

- **Troubleshooting ATM IMA Links on Cisco 2600 and 3600 Routers**
- **Troubleshooting Bouncing IMA Links**
- **The ATM Forum Approved Technical Specifications**
- **Cisco WAN Manager Operations**
- **Cisco WAN Switching Solutions Cisco Documentation**
- **Guide to New Names and Colors for WAN Switching Products**
- **Software Center WAN Switching Software**
- **Technical Support Cisco Systems**

Contacts & Feedback | Help | Site Map

© 2014 − 2015 Cisco Systems, Inc. All rights reserved. Terms & Conditions | Privacy Statement | Cookie Policy | Trademarks of Cisco Systems, Inc.

Updated: Apr 17, 2009 Document ID: 6856